# Dynamic Gallery usin Parameters

If you don't wish to "hard-code" exactly which gallery you wish to displa a specific gallery using the component inspector, then you can use URL gallery to show. This technique is also very useful if you wish to create links to all of your galleries, as expalle ierrey d Hourb the emo Phaigse is how you do i

#### (1) Update your page URL

To set this up, first update the URL of your gallery page in the backend

/gallery/:gallery\_code|^cute-cat-pics|ufo-sightings|my-bombisha-collection\$

So if your page's URL is "gallery", then add "/:gallery\_code" to it. This that expecting a gallery code in the link to the page.

The last p | ^cute-cat-pics|ufo-sightings|my-bombisha-collection security. It is a regular  $\frac{1}{2}$ expression that ensures that someone can't just pass any arbitrary expre example we are allowing three galleries named "cute-cat-pics", "ufo-sigh collection."

If you are not so paranoid, you can also use a more relaxed regex, for e

 $/g$ allery/:gallery\_code?|^[a-z0-9\-\\_]+\$

This will take any gallery code that contains only characters, numbers, or

If someone tries to open a gallery that doesn't match the validation rule nice "doesn't exist" page:

You can read more about URL parammetenfsichathdeocs

### (2) Update your Component Con

Now, in the component inspector, click the ">\_" button on the "Media Fo

and enter the name that you gave your url parameter PREFIXED WITH A

In our example above we used "gallery\_code" as the Url parameter, so w :gallery\_code

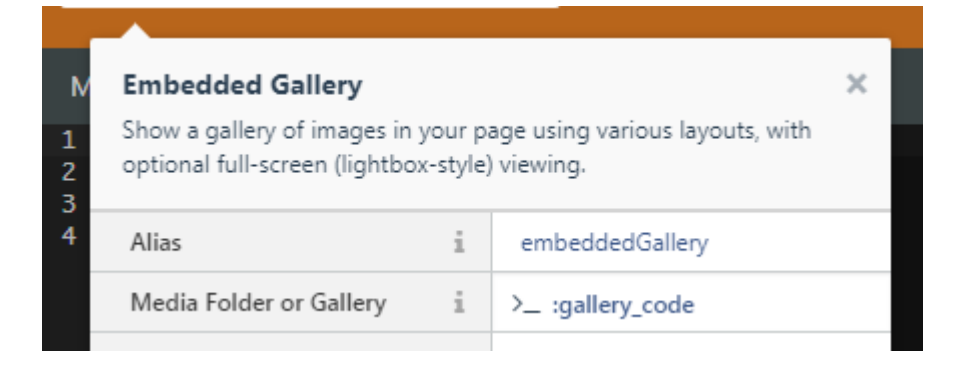

## (3) Try it out!

Save the page and try it out. Open your page and specify the gallery you wish to display. In our example our URL might look like this:

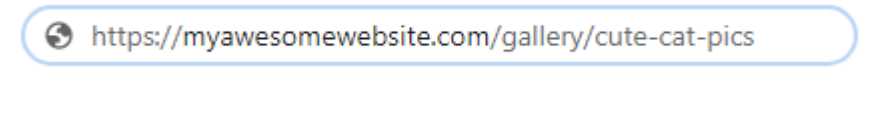

#### Q&A

#### How can you specify which gallery to show?

For galleries uploaded using the OctoberCMS media manager, You must enter the directory name:

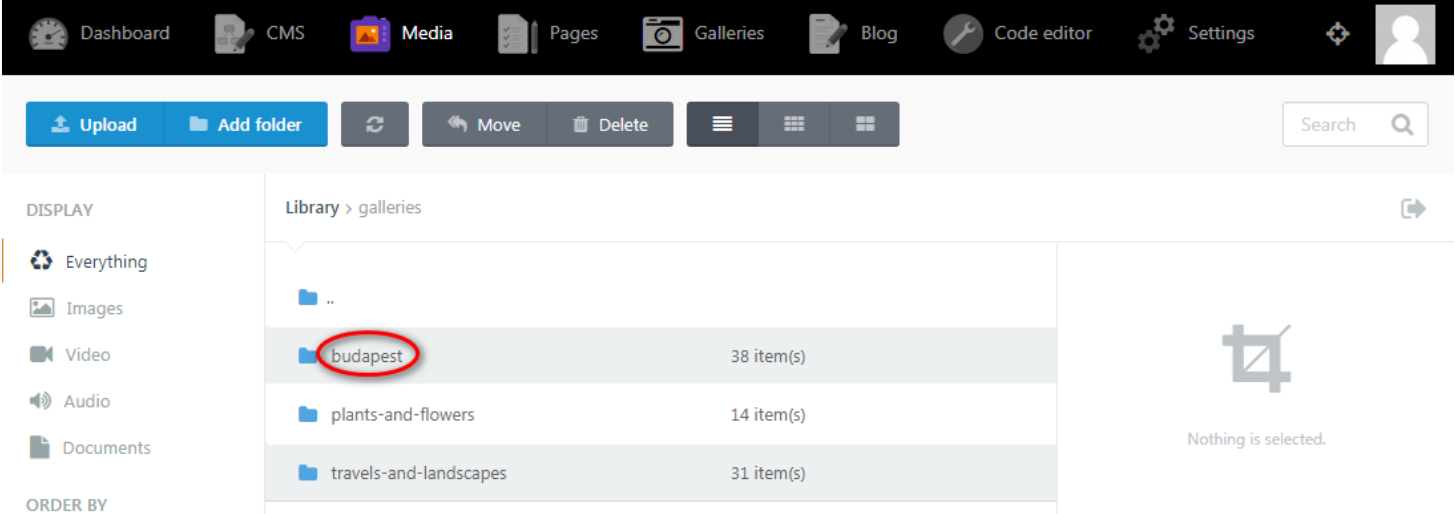

For galleries created using the "Galleries" backend page, you must enter the gallery slug:

If you have both a folder with a given name as well as a gallery with will show the images uploaded using the Gallery page.

#### How can you link to your dynamic page from page/menu?

You can link to your dynamic page from other pages on your website using

<a href="{{ 'galleries/dynamic-gallery'|page({ gallery\_code:"ufo-sightings" }) }}">T

## !' Check oautlive demo of this ha [techniq](https://novembergallery.zenware.hu/demos/dynamic-gallery/budapest)ue

UpdateTdhu, Aug 6, 2020 2b4y4iePsM kovszky László